# **Panasonic**

# **Instrucţiuni de operare Ghid de bază**

**Proiector LCD Utilizare comercială**

 **Model nr.** PT-VMZ71 PT-VMZ61 PT-VMZ51 PT-VMZ51S PT-VMZ41 PT-VMW61 PT-VMW51

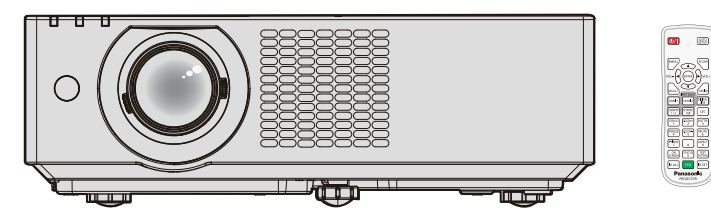

Telecomanda e diferită în funcție de modelul proiectorului.

#### **Citiţi înainte de prima utilizare**

Pentru mai multe informații despre acest produs, vă rugăm să citiți "Instrucțiuni de operare - Manual de operare". Pentru a descărca "Instrucțiuni de operare - Manual de operare", vizitați site-ul (https://panasonic.net/cns/projector/).

• Doar "Instrucțiuni de operare - Ghid de bază" (acest document) vă este furnizat în limba dumneavoastră. Pentru mai multe detalii, vă rugăm să citiți "Instrucțiuni de operare - Manual de operare" în alte limbi.

Vă mulţumim pentru achiziţionarea acestui produs Panasonic.

- Acest manual este comun pentru toate modelele, indiferent de sufixul Model Nr.<br>Cu B: Model negru (doar PT-VMZ71B si PT-VMZ61B) Fără B: Model alb Cu B: Model negru (doar PT-VMZ71B și PT-VMZ61B)
- Înainte de a utiliza acest produs, vă rugăm să citiți cu atenție instrucțiunile și să păstrați acest manual pentru consultări ulterioare.
- Înainte de a utiliza acest produs, nu uitați să citiți "A se citi înainte de utilizare!" (→ paginile 3 9).

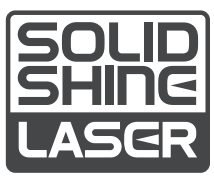

ROMANIAN DPQP1390ZB/X1

### **Cuprins**

#### **A se citi înainte de utilizare! ......................3**

### **Pregătire**

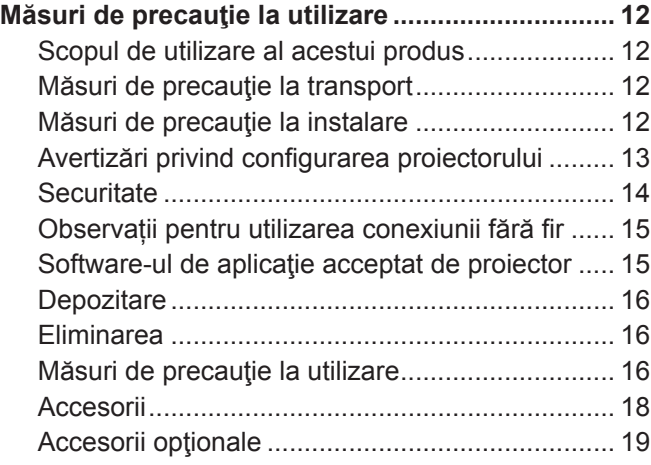

#### **Operări de bază**

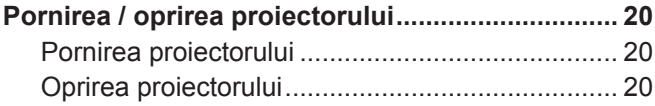

### **A se citi înainte de utilizare!**

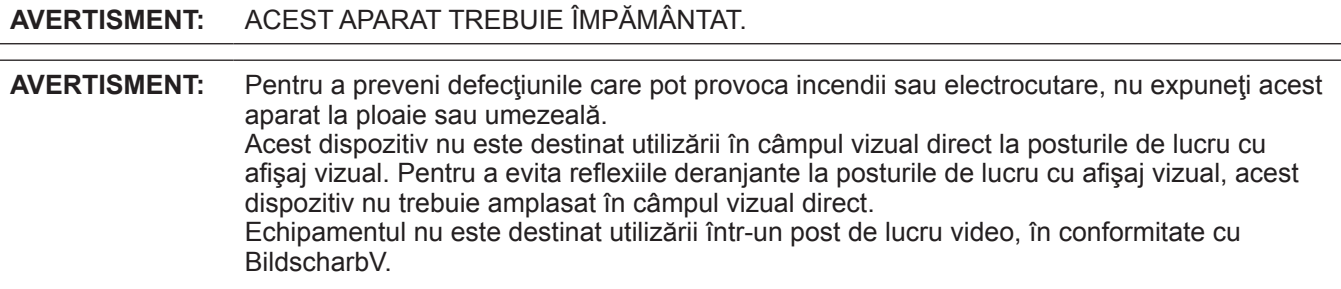

Nivelul de presiune sonoră la poziţia operatorului este egal cu sau mai mic de 70 dB (A) conform ISO 7779.

#### **AVERTISMENT:**

- 1. Dacă aparatul nu este utilizat o perioadă mai lungă de timp, deconectați-l din priza de alimentare de la rețea.
- 2. Pentru a preveni electrocutarea, nu scoateţi capacul aparatului. În interiorul aparatului nu se află piese care pot fi depanate de către utilizator. Service-ul va fi efectuat numai de către personalul de service autorizat.
- 3. Nu îndepărtați pinul de împământare al stecherului de rețea. Acest aparat este prevăzut cu un stecher de rețea de tip împământare cu trei conectori. Acest ștecher este compatibil doar cu o priză de alimentare de tip împământare. Aceasta este o caracteristică de siguranță. Dacă nu puteți introduce ștecherul în priza de alimentare, contactaţi un electrician. Nu anulaţi scopul pentru care a fost conceput ştecherul cu împământare.

#### **AVERTISMENT:**

Acest echipament este conform cu Clasa A a CISPR32. Într-un spaţiu rezidenţial, acest echipament poate produce interferenţe radio.

**ATENŢIE:** Pentru a asigura o complianţă permanentă, urmaţi instrucţiunile de instalare ataşate. Acestea includ modul în care se utilizează cablul de alimentare furnizat şi cablurile de interfaţă ecranate la conectarea la un calculator sau la un dispozitiv periferic. Orice alterări sau modificări neautorizate ale acestui echipament pot anula autoritatea utilizatorului de a opera acest dispozitiv.

Acesta este un echipament utilizat pentru a proiecta imagini pe un ecran etc. şi nu are ca scop utilizarea ca sistem de iluminat interior într-un mediu casnic.

Directiva 2009/125/CE

**AVERTISMENT:** PENTRU A REDUCE RISCUL DE INCENDIU SAU ELECTROCUTARE, NU EXPUNEȚI ACEST PRODUS LA PLOAIE SAU UMEZEALĂ.

**AVERTISMENT:** RISC DE ELECTROCUTARE. A NU SE DESCHIDE.

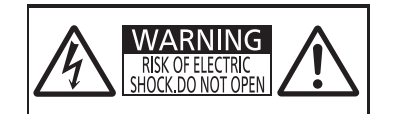

Indicat pe proiector

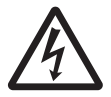

Simbolul cu fulgerul cu vârf de săgeată încadrat într-un triunghi echilateral are ca scop alertarea utilizatorului cu privire la prezenta "tensiunii periculoase" neizolate în incinta produsului care poate avea o intensitate suficientă pentru a constitui un risc de electrocutare pentru persoane.

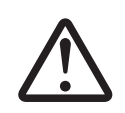

Semnul de exclamare încadrat într-un triunghi echilateral are ca scop alertarea utilizatorului cu privire la prezenta instructiunilor importante de operare și de întretinere (service) în documentația care însoțește produsul.

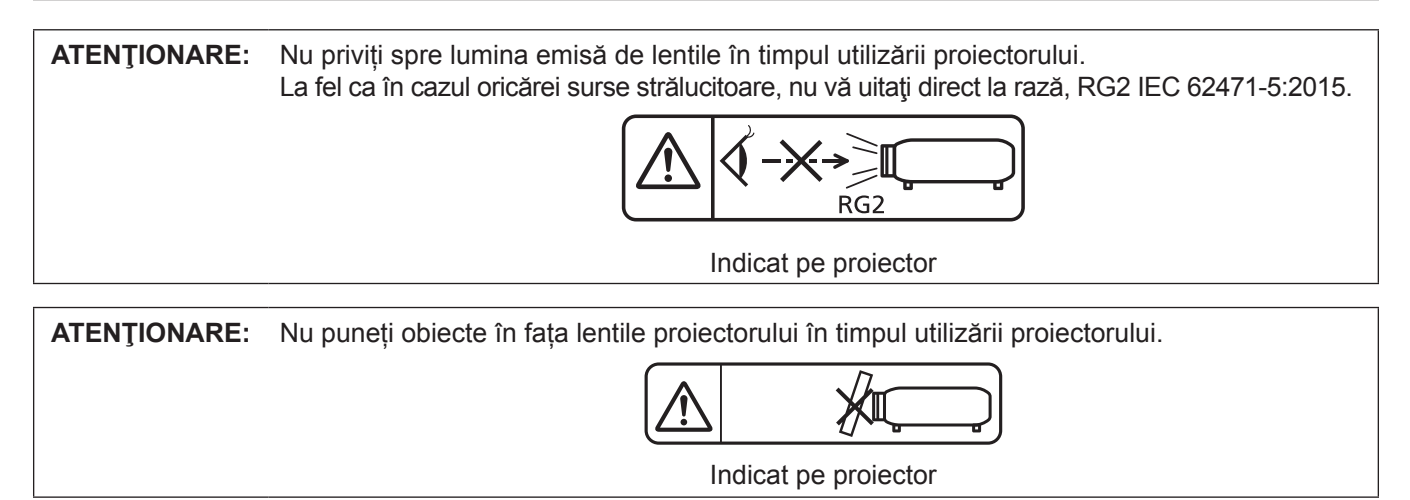

#### **Notă privind laserul**

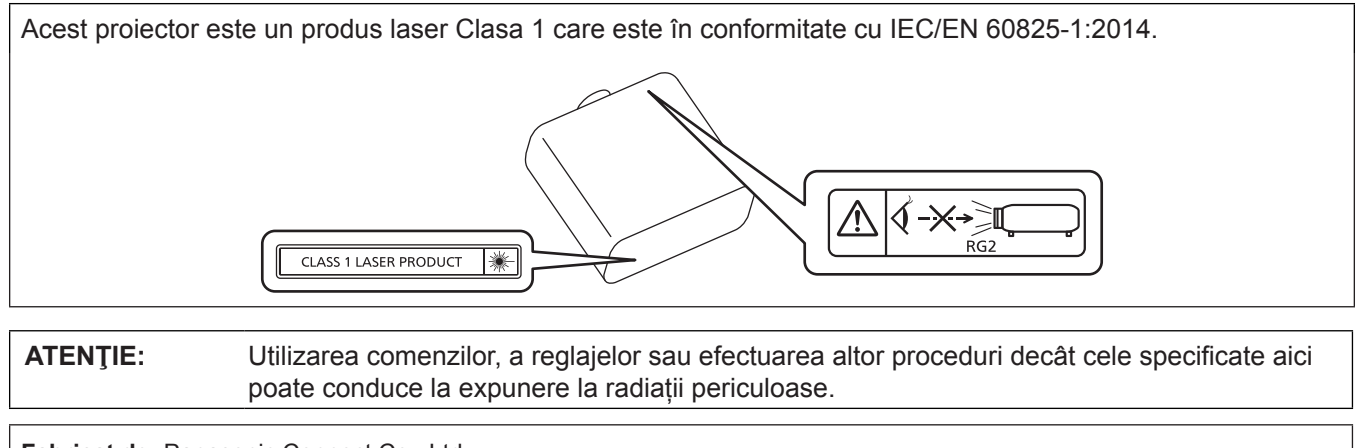

**Fabricat de:** Panasonic Connect Co., Ltd. 4-1-62 Minoshima, Hakata-ku, Fukuoka 812-8531, Japonia **Importator:** Panasonic Connect Europe GmbH **Reprezentant autorizat în UE:** Panasonic Testing Centre Winsbergring 15, 22525 Hamburg, Germania

#### ■ Distanță de pericol (IEC 62471-5:2015)

Distanța dintre suprafața lentilelor proiectorului la care emisia atinge Limita Accesibilă de Emisie (AEL) din grupul de risc 2 este cunoscută ca Distanța de pericol (HD) sau distanța de siguranță. Zona în care emisia depășește Limita Accesibilă de Emisie din grupul de risc 2 se numește Zona de pericol (HZ).

În interiorul zonei de pericol nu priviți niciodată în lumina emisă de proiector. Vederea vă poate fi afectată de iradiere directă chiar dacă priviți în fasciculul de lumină o perioadă scurtă. Dacă sunteți în afara distanței de pericol, se consideră că sunteți în siguranță în toate circumstanțele, cu excepția celeia în care priviți direct în fasciculul de lumină emis de proiector.

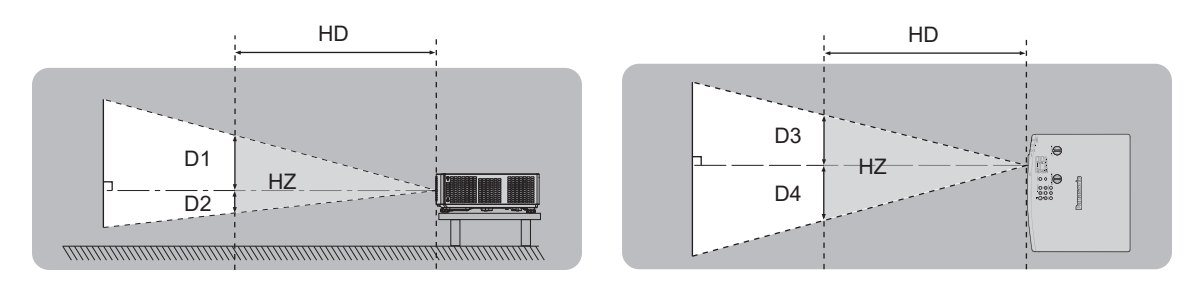

#### ■ Grup de risc

Proiectorul e încadrat în grupa de risc 2 atunci când distanța de pericol e 1 m (39-3/8") sau mai mică. Este considerată drept grup de risc 3 atunci când distanța de pericol este mai mare de 1 m (39-3/8") și se va încadra la uz profesional și nu uz pentru consumatori.

În cazul grupei de risc 3 există posibilitatea ca ochii să fie vătămați de iradierea directă dacă priviți direct în lumina proiectorului din interiorul zonei de pericol chiar și pentru un moment.

În cazul grupei de risc 2, utilizarea în siguranță fără a vă fi afectată vederea e posibilă în toate circumstanțele, cu excepția celeia în care priviți direct în fasciculul de lumină emis de proiector.

Acest proiector e încadrat în grupa de risc 2.

#### **AVERTISMENT:**

#### **ALIMENTARE**

**Priza de perete sau disjunctorul vor fi instalate în apropierea echipamentului şi vor fi uşor accesibile dacă apar probleme. Dacă apar următoarele probleme, decuplaţi imediat alimentarea cu energie.** Continuarea utilizării proiectorului în astfel de condiţii poate provoca incendii sau electrocutări sau poate cauza tulburări vizuale.

- Dacă în interiorul proiectorului pătrund obiecte străine sau apă, întrerupeți alimentarea cu energie.
- Dacă proiectorul a fost scăpat pe jos sau dacă s-a spart carcasa, întrerupeți alimentarea cu energie.
- Dacă observați fum, mirosuri sau zgomote ciudate provenind de la proiector, întrerupeți alimentarea cu energie.

Contactați un Centru de Service autorizat pentru reparații și nu încercați să reparați personal proiectorul.

#### **În timpul unei furtuni cu descărcări electrice nu atingeţi proiectorul sau cablul.** Există risc de electrocutare.

#### **Evitaţi orice situaţie care ar putea afecta cablul de alimentare sau ştecherul de alimentare.**

Dacă se utilizează cablul de alimentare atunci când este deteriorat, există riscul de electrocutare, scurt-circuite sau incendii.

- Nu deteriorați cablul de alimentare, nu îi aduceți nicio modificare, nu îl amplasați în apropierea oricăror obiecte fierbinţi, nu îl îndoiţi excesiv, nu îl răsuciţi, nu trageţi de el, nu aşezaţi obiecte grele pe acesta şi nu îl prindeţi.
- Contactaţi un centru de service autorizat pentru a efectua orice operaţii necesare la cablul de alimentare.

#### **Nu utilizaţi nimic altceva în afară de cablul de alimentare furnizat.**

În caz contrar, există riscul de electrocutare sau incendiu. Retineti faptul că dacă nu utilizati cablul de alimentare furnizat pentru a împământa dispozitivul pe partea laterală a prizei, aceasta poate conduce la electrocutare.

#### **Introduceţi ştecherul complet în priza de perete şi conectorul de alimentare în terminalul proiectorului.** Dacă fişa nu este introdusă corect, pot rezulta electrocutarea sau supraîncălzirea.

• Nu utilizați fișe deteriorate sau prize de perete care nu sunt bine fixate pe perete.

#### **Nu manevraţi ştecherul de alimentare şi conectorul de alimentare cu mâinile ude.**

În caz contrar, există riscul de electrocutare.

#### **Nu supraîncărcaţi priza de perete.**

Dacă alimentarea cu energie este supraîncărcată (de ex. folosind prea multe adaptoare), pot apărea supraîncălzirea şi se poate produce un incendiu.

#### **Curăţaţi ştecherul de alimentare în mod regulat pentru a preveni acumularea de praf.**

În caz contrar, există riscul de incendiu.

- z Dacă se acumulează praf pe ştecherul de alimentarea, umiditatea rezultată poate deteriora izolaţia.
- Dacă nu utilizați proiectorul o perioadă îndelungată de timp, scoateți ștecherul de alimentare din priza de putere.

Scoateți ștecherul de alimentare din priza de perete și ștergeți-l cu o cârpă uscată în mod regulat.

#### **LA UTILIZARE/INSTALARE**

#### **Nu aşezaţi proiectorul pe materiale moi de tipul covoarelor sau preşurilor din burete.**

Aceasta poate cauza supraîncălzirea proiectorului, care poate determina arderea, aprinderea sau deteriorarea proiectorului.

#### **Nu instalaţi proiectorul în locuri expuse umezelii sau prafului sau în locuri în care proiectorul poate intra în contact cu fum uleios sau abur.**

Utilizarea proiectorului în astfel de condiții poate provoca incendii, electrocutări sau deteriorarea componentelor. De asemenea, uleiul poate deforma plasticul și proiectorul poate cădea în cazul în care este montat pe tavan.

#### **Nu instalaţi acest proiector într-un loc care nu este suficient de rezistent pentru a susţine întreaga greutate a proiectorului sau în partea superioară a unei zone în pantă sau instabilă.**

În caz contrar, proiectorul poate cădea sau se poate răsturna, ceea ce poate avea ca rezultat pagube sau leziuni grave.

#### **Nu instalaţi proiectorul într-un loc prin care trec persoane.**

Persoanele se pot lovi de proiector sau se pot împiedica de cablul de alimentare, ceea ce poate conduce la incendiu, electrocutare sau vătămare.

#### **AVERTISMENT:**

#### **Nu acoperiți gurile de admisie/evacuare.**

Aceasta poate cauza supraîncălzirea proiectorului, care poate determina aprinderea sau deteriorarea proiectorului.

- Nu amplasați proiectorul în locuri înguste, cu ventilație necorespunzătoare.
- Nu amplasați proiectorul pe suprafețe textile sau din hârtie, deoarece aceste materiale pot fi aspirate în gura de admisie.
- z Asigurați cel puțin 1 m (39-3/8") de spațiu între orice pereți sau obiecte și gura de evacuare, precum și cel puțin 50 cm (19-11/16") de spațiu între orice pereți sau obiecte și gura de admisie.

#### **Nu priviţi spre şi nu vă expuneţi pielea la lumina emisă de lentile în timpul utilizării proiectorului. Nu introduceţi fluxul luminos de proiecţie utilizând un dispozitiv optic (precum o lupă sau o oglindă).** Aceasta poate cauza arsuri sau pierdea vederii.

- Lumina puternică este emisă din lentila proiectorului. Nu priviti spre și nu așezati mâna direct în această lumină.
- Aveți o grijă deosebită să nu lăsați copiii mici să privească în lentilă. În plus, întrerupeți alimentarea și decuplati stecherul de alimentare când nu stati lângă proiector.

#### **Nu proiectaţi o imagine cu capacul de lentilă ataşat.**

Aceasta poate conduce la un incendiu.

#### **Nu încercaţi să modificaţi sau să dezasamblaţi proiectorul.**

Tensiunile înalte pot conduce la incendiu sau electrocutare.

● Pentru orice lucrări de inspectare, reglare și reparații, contactați un centru de service autorizat.

#### **Nu permiteţi pătrunderea obiectelor metalice, obiectelor inflamabile sau a lichidelor în interiorul proiectorului. Nu permiteţi udarea proiectorului.**

Aceasta poate cauza scurt circuite sau supraîncălzire, care pot determina incendii, electrocutări sau defectarea proiectorului.

- Nu amplasați recipiente cu lichid sau obiecte metalice în apropierea proiectorului.
- z Dacă lichidul pătrunde în interiorul proiectorului, consultaţi furnizorul dumneavoastră.
- Acordați atenție specială copiilor.

#### **Utilizaţi suportul pentru montare pe tavan specificat de Panasonic Connect Co., Ltd.**

Utilizarea unui alt suport pentru montare pe tavan decât cel specificat va avea ca rezultat accidente cauzate de cădere.

● Legati cablul de siguranță furnizat la suportul pentru montare pe tavan pentru a preveni căderea proiectorului.

#### **Lucrările de instalare, precum montarea proiectorului pe tavan, trebuie efectuate doar de un tehnician calificat.**

Dacă instalarea nu este efectuată şi asigurată corect, poate cauza răniri sau accidente de tipul electrocutărilor.

#### **ACCESORII**

#### **Nu utilizaţi sau manipulaţi incorect bateriile şi consultaţi următoarele.**

În caz contrar, există riscul de arsuri, bateriile pot curge, se pot supraîncălzi, exploda sau aprinde.

- Nu utilizați baterii nespecificate.
- Nu încărcați bateriile uscate.
- Nu dezasamblați bateriile uscate.
- Nu încălziți bateriile și nu le plasați în apă sau foc.
- Nu permiteți ca polaritățile + și ale bateriilor să intre în contact cu obiecte metalice de tipul colierelor sau agrafelor.
- Nu depozitați sau transportați bateriile împreună cu obiecte metalice.
- Depozitați bateriile într-o pungă de plastic și nu le lăsați în apropierea obiectelor metalice.
- $\bullet$  Verificați ca polaritățile (+ și –) să fie corecte atunci când introduceți bateriile.
- Nu utilizați o baterie nouă împreună cu o baterie veche și nu combinați tipuri diferite de baterii.
- z Nu utilizaţi baterii cu carcasă exterioară care se exfoliază sau îndepărtată.

#### Dacă lichidul bateriei curge, nu îl atingeți cu mâinile goale și, dacă este necesar, luați următoarele **măsuri.**

- z Lichidul din baterie ajuns pe pielea sau îmbrăcămintea dumneavoastră poate conduce la inflamarea sau rănirea pielii.
	- Clătiti cu apă curată și solicitați imediat asistență medicală.
- z Lichidul din baterie care intră în contact cu ochii dumneavoastră poate conduce la pierderea vederii. În acest caz, nu vă frecaţi la ochi. Clătiţi cu apă curată şi solicitaţi imediat asistenţă medicală.

#### **AVERTISMENT:**

#### **Nu permiteţi copiilor să ajungă la baterii.**

Înghițirea accidentală a acestuia poate provoca un rău fizic.

● Dacă este înghițit, solicitați imediat asistență medicală.

#### **Extrageţi imediat bateriile consumate din telecomandă.**

● Dacă le lăsați în unitate, acestea pot conduce la curgerea lichidului, supraîncălzirea sau explodarea bateriilor.

#### **ATENŢIE:**

#### **ALIMENTARE**

#### **Atunci când deconectaţi cablul de alimentare, asiguraţi-vă că ţineţi de ştecherul de alimentare şi de conectorul de alimentare.**

Dacă se trage doar de cablul de alimentare, se va deteriora conductorul şi pot apărea pagube, aprinderi, scurt circuite sau electrocutări grave.

#### **Atunci când nu utilizaţi proiectorul o perioadă îndelungată de timp, deconectaţi ştecherul de alimentare din priza de putere.**

În caz contrar, există riscul de incendiu sau electrocutare.

Deconectati stecherul de alimentare din priza de perete înainte de a efectua orice activitate de curătare **şi de a înlocui unitatea.**

În caz contrar, există riscul de electrocutare.

#### **LA UTILIZARE/INSTALARE**

#### **Nu amplasaţi obiecte grele în partea de sus a proiectorului.**

În caz contrar, proiectorul se poate dezechilibra şi cădea, ceea ce ar avea ca rezultat deteriorarea sau rănirea. Proiectorul se va deteriora sau deforma.

#### **Nu vă lăsaţi cu toată greutatea pe proiector.**

- Este posibil să cădeți sau proiectorul se poate sparge și astfel poate apărea rănirea.
- Aveti o grijă deosebită să nu lăsați copiii mici să stea în picioare pe sau să se aseze pe proiector.

#### **Nu amplasaţi proiectorul în locuri extrem de fierbinţi.**

Aceasta poate cauza deteriorarea carcasei exterioare sau a componentelor interne sau poate conduce la un incendiu.

● Fiți foarte atenți în locurile expuse la lumina directă a soarelui sau în apropierea radiatoarelor.

#### **Nu instalaţi proiectorul într-un loc unde pot apărea poluarea cu sare sau gaze corozive.**

Aceasta poate determina defectarea din cauza corodării. De asemenea, poate conduce la defecțiuni.

#### **Nu staţi în faţa lentilei în timpul utilizării proiectorului.**

- Aceasta poate cauza deteriorarea și arsuri asupra îmbrăcăminții.
- Lumina puternică este emisă din lentila proiectorului.

#### **Nu amplasaţi obiecte în faţa lentilei în timpul utilizării proiectorului.**

#### **Nu blocaţi proiecţia prin aşezarea unui obiect în faţa lentilei de proiecţie.**

Aceasta poate cauza un incendiu, deteriorarea unui obiect sau defectarea proiectorului.

z Lumina puternică este emisă din lentila proiectorului.

#### **Deconectaţi întotdeauna toate cablurile înainte de a muta proiectorul.**

Mutarea proiectorului cu cablurile încă ataşate poate deteriora cablurile, ceea ce poate conduce la producerea unui incendiu sau a electrocutării.

#### **Nu conectaţi niciodată căştile la mufa <VARIABLE AUDIO OUT>.**

Presiunea sonoră excesivă de la căşti vă poate afecta auzul.

#### **Atunci când montaţi proiectorul pe tavan, evitaţi contactul dintre şuruburile de montare şi cablul de alimentare cu elementele metalice ale tavanului.**

Contactul cu elementele metalice ale tavanului poate conduce la electrocutare.

#### **ACCESORII**

**Atunci când nu utilizaţi proiectorul o perioadă îndelungată de timp, extrageţi bateriile din telecomandă.** În caz contrar, bateriile pot curge, se pot supraîncălzi, aprinde sau exploda, ceea ce poate conduce la producerea unui incendiu sau la contaminarea spaţiului înconjurător.

#### **ATENŢIE:**

#### **ÎNTREŢINERE**

#### **Nu ataşaţi unitatea filtrului de aer când aceasta este udă.**

Aceasta poate conduce la electrocutare sau defectare.

● După ce curățați unitățile filtrului de aer, uscați-le complet înainte de a le atașa din nou.

**Consultaţi-vă cu furnizorul dumneavoastră privind curăţarea părţii interioare a proiectorului la fiecare 20 000 de ore de utilizare ca durată estimată.**

Continuarea utilizării proiectorului în timp ce se acumulează praf în interiorul proiectorului poate conduce la incendiu.

● Pentru taxele privind curățarea, consultați-vă cu furnizorul dumneavoastră.

#### **Pentru a extrage bateriile**

#### **Bateria pentru telecomandă**

**1. Apăsaţi pe ghidaj şi ridicaţi capacul. 2. Extrageţi bateriile.**

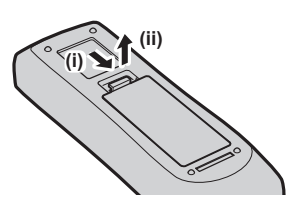

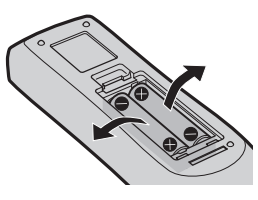

#### ■ Mărci comerciale

- SOLID SHINE este marcă comercială a Panasonic Holdings Corporation.
- f Termenii HDMI și HDMI High-Definition Multimedia Interface (Interfață multimedia de înaltă definiție), și marca HDMI sunt mărci comerciale sau mărci comerciale înregistrate ale HDMI Licensing Administrator, Inc. (Administrator licențiere) în Statele Unite și în alte țări.
- · PJLink™ este marcă comercială înregistrată sau marcă comercială în curs de examinare în Japonia, SUA și alte ţări şi regiuni.
- Crestron Connected, marca Crestron Connected, Crestron Fusion, Crestron RoomView si RoomView sunt mărci comerciale sau mărci comerciale înregistrate ale Crestron Electronics, Inc. în SUA şi/sau alte ţări.
- HDBaseT™ este marcă înregistrată a HDBaseT Alliance.
- f Windows, Internet Explorer și Microsoft Edge sunt mărci comerciale înregistrate sau mărci comerciale ale Microsoft Corporation în Statele Unite și în alte țări.
- Mac, OS X, macOS, iPad, iPhone, iPod touch și Safari sunt mărci comerciale ale Apple Inc., înregistrate în Statele Unite și în alte țări.
- IOS este o marcă comercială sau marcă comercială înregistrată a Cisco în SUA și alte tări și se folosește sub licentă.
- f Android și Google Chrome sunt mărci comerciale ale Google LLC.
- QR Code este o marcă comercială înregistrată a DENSO WAVE INCORPORATED în Japonia și în alte țări.
- f Adobe, Acrobat şi Reader sunt fie mărci comerciale înregistrate sau mărci comerciale ale Adobe Systems Incorporated în SUA şi/sau alte ţări.
- Câteva dintre fonturile utilizate în meniul afisat pe ecran sunt fonturi bitmap Ricoh, produse și comercializate de către Ricoh Company, Ltd.
- Toate celelalte denumiri, nume de companii și nume de produse mentionate în prezentul manual sunt mărci comerciale sau mărci comerciale înregistrate ale proprietarilor acestora. Rețineți faptul că simbolurile ® și ™ nu sunt specificate în acest manual.

#### $\blacksquare$  Informatii software privitoare la acest produs

Acest produs include următoarele produse software:

(1) software-ul dezvoltat independent de către sau pentru Panasonic Connect Co., Ltd.,

- (2) software-ul deținut de terțe părți și licențiat către Panasonic Connect Co., Ltd.,
- (3) software cu licență GNU General Public License Versiunea 2.0 (GPL V2.0),
- (4) software cu licență GNU LESSER General Public License, Versiunea 2.1 (LGPL V2.1), și/sau

(5) software cu licență deschisă, altul decât software-ul cu licență GPL V2.0 și/sau LGPL V2.1.

Software-ul din categoriile (3) - (5) sunt oferite presupunând că vă va fi folositor, dar FĂRĂ NICIO GARANȚIE, chiar și fără garanția implicită de VANDABILTATE sau de DESTINAȚIE ÎNTR-UN SCOP ANUME. Consultați termenele și condițiile licenței pentru fiecare software cu sursă deschisă. Licența software-ului cu sursă deschisă e stocată în firmware-ul produsului și poate fi descărcată accesând proiectorul folosind un browser web. Pentru mai multe detalii, consultați "Web control function" (→ Instrucțiuni de operare - Manual de operare).

Timp de cel puțin trei (3) ani de la livrarea acestui produs, Panasonic Connect Co., Ltd. va oferi oricărei terțe părți care ne contactează prin intermediul datelor de contact furnizate mai jos, contra unei taxe care nu depăşeşte costul distribuirii fizice a codului sursă, o copie prelucrabilă automat a codului sursă corespunzător în conformitate cu GPL V2.0, LGPL V2.1 sau alte licențe cu obligația de a face acest lucru, precum și respectiva notificare privind drepturile de autor pentru acesta.

#### Informații de contact: **oss-cd-request@gg.jp.panasonic.com**

Software-ul Presenter Light foloseste următoarele programe software.

O parte din acest software se bazează parțial pe activitatea Independent JPEG Group.

#### **■ Ilustrațiile din aceste instrucțiuni de operare**

- f Imaginile proiectorului, meniul de pe ecran (OSD) și alte piese pot fi diferite față de produsul real.
- $\bullet$  Ilustrațiile afișate pe ecranul computerului pot diferi, în funcție de tipul de computer și sistemul de operare.
- Ilustratiile privind proiectorul cu cablul de alimentare atasat sunt doar exemple. Forma cablurilor de alimentare furnizate depinde de ţara din care aţi cumpărat produsul.
- Imaginile prezentate în acest manual sunt ilustrații ale modelului PT-VMZ71, alte modele au propriile caracteristici și pot fi diferite față de acestea.

#### r**Pagini de referinţă**

 $\bullet$  Paginile de referință din acest manual sunt indicate ca: ( $\Rightarrow$  pagina 00).

• Referințele la "Instrucțiuni de operare - Manual de operare" sunt indicate folosind titluri precum "XXXX" (→ Instrucțiuni de operare - Manual de operare).

În acest manual, titlurile care fac referire la "Instrucțiuni de operare - Manual de operare" sunt indicate folosind versiunea în engleză.

Pentru a descărca "Instrucțiuni de operare - Manual de operare" (PDF), vizitați site-ul (https://panasonic.net/cns/projector/).

Pentru a citi "Instrucțiuni de operare - Manual de operare" (PDF), trebuie să aveți instalat Adobe® Acrobat® Reader®.

#### **Exprimare**

• În acest manual, accesoriul "Telecomandă fără fir/cu fir" este denumit "Telecomandă".

### **Măsuri de precauţie la utilizare**

#### **Scopul de utilizare al acestui produs**

Scopul de utilizare al acestui produs este de a proiecta semnale de imagine în mișcare/statică de la un echipamente video sau de la computere pe un ecran.

#### **Măsuri de precauţie la transport**

- La transportarea proiectorului, țineți-l bine de jos și evitați vibrații excesive și lovituri. Acestea pot deteriora componentele interne și duce la disfuncționalități.
- Nu transportati proiectorul cu picioarele ajustabile extinse. Acest lucru poate duce la deteriorarea picioarelor ajustabile.
- f Nu mutaţi sau transportaţi proiectorul cu modulul fără fir (Model nr.: AJ-WM50E) din accesoriile opţionale ataşate. Acest lucru poate duce la deteriorarea modulului fără fir.

#### **Măsuri de precauţie la instalare**

#### ■ Nu instalați proiectorul afară, în aer liber.

Proiectorul este conceput doar pentru utilizare în interior.

#### ■ A nu se utiliza în următoarele condiții.

- f Locuri unde apar vibraţii şi şocuri, cum ar fi într-o maşină sau un vehicul: Acestea pot deteriora componentele interne şi duce la disfuncţionalităţi.
- f Amplasarea lângă mare sau in atmosferă cu gaze corozive poate cauza: căderea proiectorului din cauza coroziunii. De asemenea, nerespectarea avertismentelor poate cauza reducerea duratei de viată a componentelor interne şi apariția defecțiunilor.
- Lângă evacuarea unui aparat de aer conditionat: În funcție de condițiile de utilizare, ecranul poate fluctua în cazuri rare din cauza aerului încălzit provenit de la gura de evacuare a aerului sau din cauza aerului cald sau rece provenit de la aparatul de aer condiţionat. Asiguraţi-vă că orificiul de evacuare al proiectorului sau al altui echipament sau aerul provenit de la aparatul de aer condiţionat nu sunt îndreptate spre partea frontală a proiectorului.
- f Locuri cu variații bruște de temperatură, cum ar fi în apropierea corpurilor de iluminat (lumini de studio): În acest caz, durata de funcționare a sursei de lumină poate fi redusă sau pot apărea deformări ale carcasei exterioare din cauza căldurii, ceea ce poate duce la funcționarea defectuoasă. Asigurați-vă că respectați intervalul de temperatură al proiectorului.
- f Lângă cablurile de alimentare de înaltă tensiune sau lângă motoare: Acestea pot interfera cu funcţionarea proiectorului.

#### ■ Cereți-i unui tehnician calificat sau distribuitorului dumneavoastră să efectueze **lucrările de instalare, precum montarea proiectorului pe tavan etc.**

Cereti-i unui tehnician calificat sau distribuitorului dumneavoastră să efectueze instalarea proiectorului pe tavan sau la înălţime pentru a asigura performanţa şi siguranţa proiectorului.

#### ■ Cereti-i unui tehnician calificat sau distribuitorului dvs. să instaleze cablurile pentru **conexiunea DIGITAL LINK.**

#### (Indisponibil pentru PT-VMZ51S și PT-VMZ41)

Imaginea şi sonorul se pot întrerupe dacă nu se pot obţine caracteristicile trasmisiei prin cablu din cauza unei instalări incorecte.

#### **■ Este posibil ca proiectorul să nu functioneze corect din cauza undelor radio puternice de la staţia de difuzare sau de la radio.**

#### (Indisponibil pentru PT-VMZ51S și PT-VMZ41)

Dacă există orice instalație sau echipament care emite unde radio puternice în apropierea locului instalării, instalati proiectorul într-un loc suficient de departe de sursa undelor radio. Sau, înfășurați cablul LAN legat la terminalul <DIGITAL LINK/LAN> folosind o bucată de folie metalică sau o conductă metalică împământată la ambele capete.

### 12 - ROMÂNĂ

#### r**Reglarea focalizării**

Lentila de proiecție este afectată termic de lumina emisă de sursa de lumină, făcând focalizarea instabilă în perioada imediată pornirii alimentării cu energie. Se recomandă proiectarea continuă a imaginilor timp de cel putin 30 de minute înainte de reglarea focalizării.

#### ■ Nu instalați proiectorul la altitudini de 2 700 m (8 858') sau mai mari deasupra nivelului **mării.**

#### r**Nu utilizaţi proiectorul într-un loc unde temperatura ambiantă depăşeşte 45 °C (113 °F).**

Utilizarea proiectorului într-un loc cu altitudine prea ridicată sau cu temperatură ambiantă prea ridicată poate reduce durata de viaţă a componentelor sau poate conduce la defecţiuni.

Atunci când e montat modulul wireless disponibil opțional (Model nr.: AJ-WM50E), nu folosiți proiectorul în locații unde temperatura ambientală depășește 40 °C (104 °F).

#### **■ Este posibilă proiectarea în toate direcțiile, la 360°.**

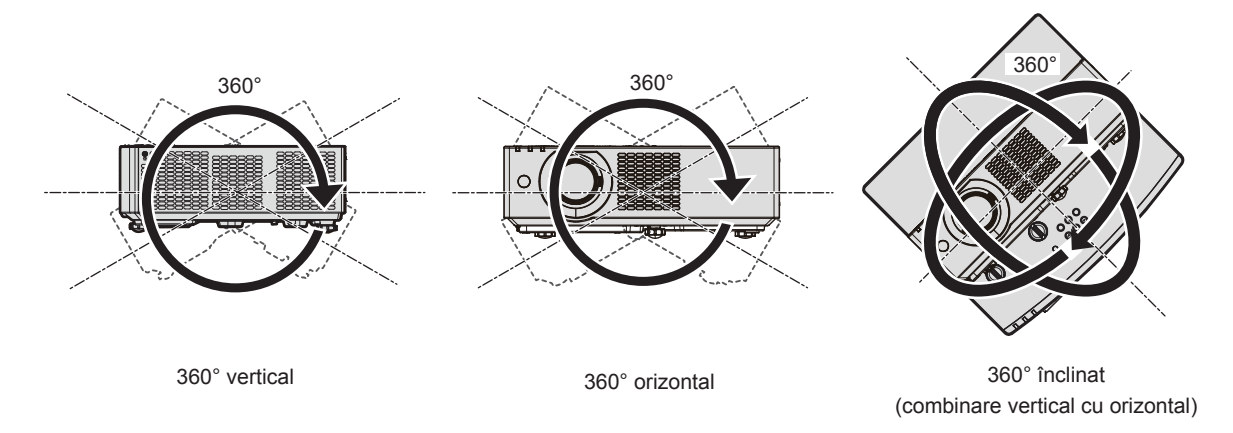

#### **Avertizări privind configurarea proiectorului**

- Utilizați picioarele reglabile doar pentru instalarea verticală pe pardoseală și pentru reglarea unghiului. Utilizarea acestora în alte scopuri poate deteriora proiectorul.
- f Atunci când instalați proiectorul folosind altă metodă decât instalarea pe podea cu picioare reglabile sau instalarea pe tavan folosind suportul de montare pe tavan, folosiți cele patru găuri filetate pentru montarea pe tavan (prezentate în imagine) pentru a instala proiectorul. În acest caz, asigurați-vă că nu există spațiu între orificiile suruburilor pentru montarea pe tavan din partea de

jos a proiectorului şi suprafaţa de setare prin introducerea distanţierelor (metalice) între acestea.

• Utilizati o surubelnită dinamometrică sau o cheie imbus dinamometrică pentru a strânge suruburile de fixare la cuplurile lor specificate. Nu utilizati surubelnite electrice sau surubelnite cu impact. (Diametru şurub: M4, adâncime de filetare în interiorul proiectorului: 8 mm (5/16"), cuplu strângere: 1,25 ± 0,2 N·m)

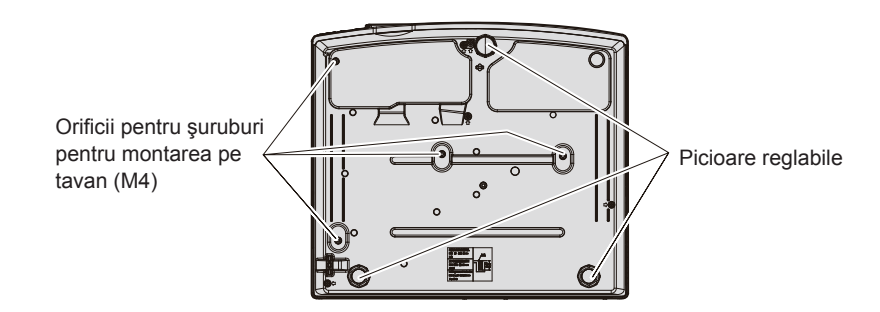

**Poziţia orificiilor pentru şuruburi pentru montarea pe tavan şi picioarele reglabile**

- f Proiectoarele nu se vor depozita niciodată în stivă, unul peste celălalt.
- f Nu folosiți proiectorul susținut de partea sa superioară.
- Nu blocati qurile de admisie/evacuare ale proiectorului.

• Împiedicați aerul cald sau rece ce provine de la sistemul de aer condiționat să sufle direct pe gurile de admisie/ evacuare ale proiectorului.

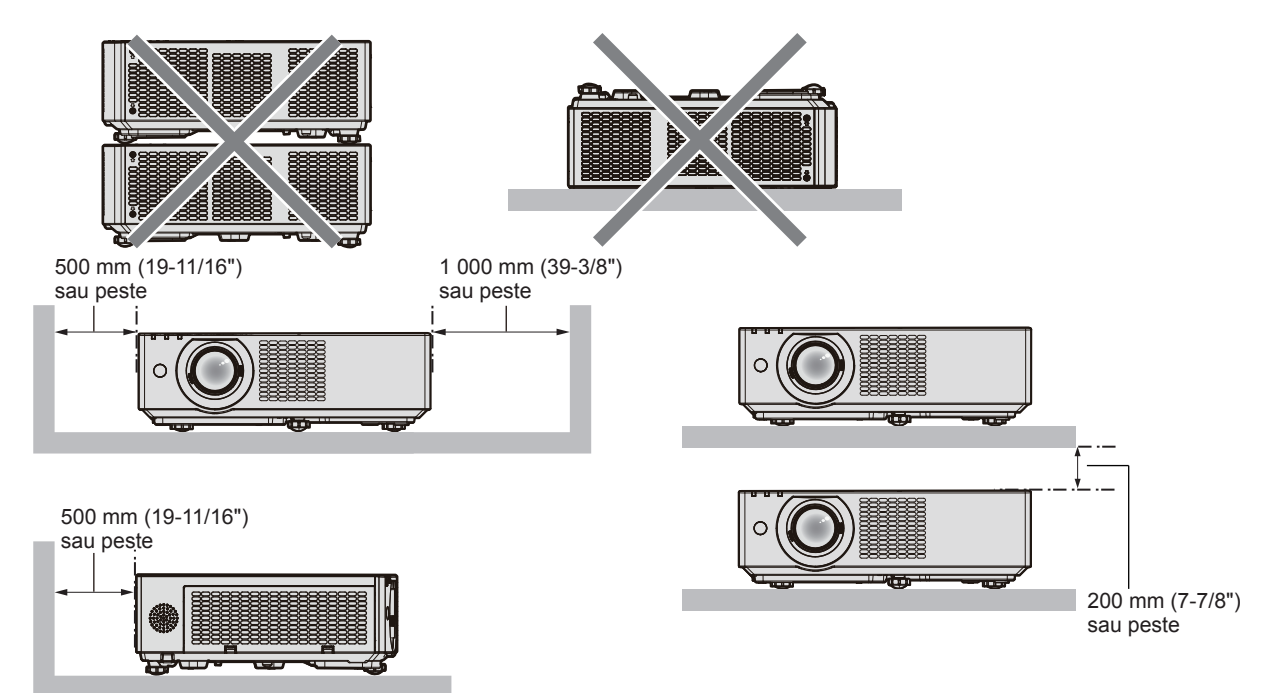

• Nu instalati proiectorul într-un spatiu închis.

La instalarea proiectorului într-un spatiu închis, asigurați separat aer conditionat sau ventilație. Căldură de evacuare se poate acumula atunci când ventilatia nu este suficientă, declansând circuitul de protecție al proiectorului.

f Panasonic Connect Co., Ltd. nu îşi asumă responsabilitatea pentru orice deteriorare a produsului cauzată de o alegere nepotrivită a locației pentru instalarea proiectorului, chiar dacă perioada de garanție a produsului nu a expirat.

#### **Securitate**

Luați măsuri de securitate de prevenire a următoarelor incidente atunci când folosiți produsul.

- $\bullet$  Informatii cu caracter personal care sunt prezentate involuntar prin intermediul acestui produs
- Utilizarea neautorizată a acestui produs de către un tert rău intenționat
- f Intervenţia sau oprirea acestui produs de către un terţ rău intenţionat

Luați suficiente măsuri de securitate.

- f Alegeţi o parolă cât se poate de complexă.
- Schimbati-vă parola periodic.
- f Panasonic Connect Co., Ltd. sau companiile afiliate ei nu vă vor solicita niciodată parola în mod direct. Nu vă dezvăluiţi parola în cazul în care primiţi astfel de solicitări.
- Rețeaua trebuie să fie protejată printr-un firewall etc.

#### ■ Securitate atunci când folosiți un produs LAN wireless

Avantajul unui LAN wireless este că informațiile pot fi schimbate între un computer sau alt echipament similar și un punct de acces wireless cu unde radio, în locul unui cablu LAN, cât timp sunteti în raza transmisiilor radio. Pe de altă parte, întrucât undele radio se pot deplasa prin obstacole (precum un perete) şi sunt accesibile de oriunde pe o anumită rază, pot apărea următoarele probleme dacă setările de securitate nu sunt suficiente.

- Datele transmise pot fi interceptate
	- Un terţ de rea credinţă poate intercepta intenţionat undele radio, monitorizând următoarele date transmise. - Informații personale, precum CNP, parolă, numărul cardului de credit
	- Continutul unui e-mail
- Acces ilegal

Un terţ de rea credinţă vă poate accesa fără autorizaţie reţeaua personală sau a firmei, pentru a iniţia următoarele acţiuni.

- g Obţinerea de informaţii personale şi/sau secrete (scurgeri de informaţii)
- Distribuirea de informații false, prin asumarea identității unei alte persoane (spoofing)
- g Suprascrierea comunicaţiilor interceptate şi emiterea de date false (tampering)

### 14 - ROMÂNĂ

Distribuirea de software nociv, precum un virus informatic și distrugerea datelor și/sau sistemului (prăbușirea sistemului)

Întrucât majoritatea adaptoarelor LAN sau punctelor de acces wireless sunt dotate cu caracteristici de securitate care vizează aceste probleme, puteți reduce posibilitatea apariției acestora, atunci când folosiți acest produs, prin realizarea unor setări de securitate adecvate pentru dispozitivul LAN wireless.

Unele dispozitive LAN wireless nu pot fi setate din punct de vedere al securității imediat după achiziție. Pentru a reduce posibilitatea apariției problemelor de securitate, asigurați-vă că realizați toate setările legate de securitate conform instructiunilor de utilizare furnizate odată cu fiecare dispozitiv LAN wireless, înainte de prima folosire.

În functie de specificațiile LAN wireless, un terț de rea credință poate trece de setările de securitate, prin mijloace speciale.

Panasonic Connect Co., Ltd. roagă clienții să înteleagă bine riscul asociat folosirii acestui produs fără realizarea setărilor de securitate şi recomandă clienţilor să le efectueze la propria discreţie şi pe propria răspundere.

#### **Observații pentru utilizarea conexiunii fără fir**

Conexiunea fără fir a proiectorului folosește unde radio cu frecvența în banda de 2,4 GHz.

Nu este necesară o licență de emisie radio, dar citiți și luați la cunoștință următoarele elemente înainte de utilizare. Modulul fără fir (Model nr.: AJ-WM50E) din accesorii opționale trebuie să fie instalat atunci când doriți să utilizați funcția LAN fără fir a acestui proiector.

#### ■ Nu utilizati în apropierea altor dispozitive fără fir.

Echipamentele respective pot emite unde radio în aceeași bandă de frecvențe ca proiectorul. Atunci când proiectorul este folosit lângă astfel de dispozitive, interferența undelor radio poate face imposibilă comunicația sau viteza comunicației se poate reduce.

- Cuptoare cu microunde etc.
- Echipamentele medicale, chimice și industriale etc.
- Stații radio de pe liniile de asamblare folosite la identificarea obiectelor etc.
- Statii radio de putere mică

#### **■ Pe cât posibil, nu folositi mobilul, televizorul sau radioul în apropierea proiectorului.**

Mobilul, televizorul și radioul folosesc unde radio cu o lățime de bandă diferită față de proiector, deci nu există efecte asupra comunicării LAN wireless sau transmisiei/receptiei acestor dispozitive. Cu toate acestea, pot apărea zgomote pe audio sau video, din cauza undei radio a proiectorului.

#### ■ Undele radio folosite la comunicațiile fără fir nu pot pătrunde prin ranforsările **metalice, prin metal sau beton etc.**

Comunicația este posibiă prin pereți și plafoane fabricate din materiale precum lemnul sau sticla (cu excepția sticlei armate cu plasă metalică), dar nu este posibilă dacă plafoanele sunt fabricate din ranforsări metalice, metal, beton etc.

#### r**Evitați utilizarea proiectorului în locații predispuse la acumulări de electricitate statică.**

Dacă proiectorul este folosit în locații predispuse la acumulări de electricitate statică, este posibil să se întrerupă conexiunea la rețeaua LAN fără fir sau cu fir.

Dacă electricitatea statică sau zgomotul fac imposibilă realizarea unei conexiuni cu rețeaua LAN, deconectați ștecherul din priză după ce opriți alimentarea proiectorului, eliminați sursa de electricitate statică sau de zgomot și porniți din nou proiectorul.

#### **Software-ul de aplicaţie acceptat de proiector**

Proiectorul acceptă următorul software de aplicație. Vizitați site-ul (https://panasonic.net/cns/projector/) pentru mai multe detalii sau pentru descărcarea fiecărei aplicații de software.

**• Logo Transfer Software** 

Această aplicaţie software transferă imagini originale pe proiector, ca de exemplu siglele companiei ce trebuie afişate atunci când porneşte proiecţia.

#### **• Multi Monitoring & Control Software**

Această aplicație software monitorizează și controlează dispozitivele multiple de afișare (proiector și ecranul cu ecran plat) conectate la un intranet.

**• Software de avertizare rapidă** 

Acest software plug-in monitorizează starea dispozitivelor de afişare şi a perifericelor acestora într-un intranet, notifică devierile acestor echipamente şi detectează semnele unei posibile anomalii. "Software de avertizare rapidă" este preinstalat în "Multi Monitoring & Control Software". Pentru a utiliza funcția de avertizare timpurie a acestui software plug-in, instalați "Multi Monitoring & Control Software" în computerul ce urmează să fie

utilizat. Prin activarea funcției de avertizare timpurie, aceasta va notifica ora aproximativă pentru a înlocui consumabilele pentru dispozitivele de afişare, pentru a curăţa fiecare parte a dispozitivelor de afişare şi pentru a înlocui componentele dispozitivelor de afişare, permiţând efectuarea în prealabil a lucrărilor de întreţinere. Funcția de avertizare timpurie poate fi utilizată prin înregistrarea a maximum 2048 de dispozitive de afisare gratuite timp de 90 de zile după instalarea "Multi Monitoring & Control Software" pe un computer. Pentru a continua utilizarea după 90 de zile, este necesar să achizitionati licenta "Software de avertizare rapidă" (Seria ET-SWA100) și să efectuați activarea. De asemenea, în funcție de tipul de licență, numărul de dispozitive de afisare care pot fi înregistrate pentru monitorizare variază. Pentru detalii, consultați instrucțiunile de operare din "Multi Monitoring & Control Software".

#### **• Presenter Light Software**

Această aplicație software compatibilă cu computerele care rulează sistemul de operare Windows transmite informațiile afișate pe ecranul computerului către proiector printr-o rețea LAN cu sau fără fir.

#### **• Wireless Projector**

Această aplicatie software pentru iOS/Android se foloseste pentru a proiecta fisiere precum PDF sau imagine, prin transmiterea lor către proiector prin LAN wireless.

#### **Depozitare**

Depozitați proiectorul într-o cameră uscată.

#### **Eliminarea**

Pentru a elimina produsul, întrebaţi autorităţile locale sau distribuitorul pentru a afla metodele corecte de eliminare. De asemenea, eliminaţi produsul fără a-l dezasambla.

#### **Măsuri de precauţie la utilizare**

#### ■ Pentru a obține o calitate bună a imaginii

Pentru a vedea o imagine frumoasă cu contrast ridicat, pregătiți un mediu corespunzător. Trageți draperiile sau jaluzelele și stingeți luminile din apropierea ecranului pentru a împiedica lumina din exterior sau lumina provenită de la aplicele din interior să lucească pe ecran.

#### $\blacksquare$  Lentilele obiectivului de proiectare

• Nu atingeți cu mâinile goale suprafața lentile proiectorului

În cazul în care suprafața lentilei de proiecție se murdărește de la amprente sau orice altceva, murdăria va fi amplificată şi proiectată pe ecran.

Se recomandă montarea capacului lentilei furnizat pe lentila proiectorului atunci când nu utilizaţi proiectorul.

• Nu stergeți lentilele în timpul funcționării.

Curățarea lentilei în timpul funcționării poate cauza lipirea unor particule străine de lentilă sau poate cauza deteriorarea suprafeței lentilei.

#### **Ecranul LCD**

Ecranul LCD este unul de precizie. Retineți că, rar, pixeli pot lipsi sau pot rămâne aprinsi. Rețineți că astfel de fenomene nu indică o defecțiune.

Dacă sunt proiectate imagini statice o perioadă lungă de timp, o imagine reziduală poate rămâne pe ecranul LCD. În acest car, proiectați un ecran complet alb mai mult de o oră. Reţineţi că imaginea rezidual nu va dispărea.

#### ■ Componente optice

Când temperatura mediul de funcţionare este mare sau în mediul în care funcţionează este mult praf, fum de ţigară etc., ciclul de înlocuire a ecranului LCD, a plăcii de polarizare şi a altor componente optice poate fi mai scurt, chiar dacă este utilizat pentru mai putin de un an. Pentru detalii luați legătura cu furnizorul dvs.

#### ■ Nu mutați proiectorul și nu îl supuneți vibrațiilor sau unui impact în timpul **funcţionării.**

Dacă nu se respectă această recomandare, durata de functionare a componentelor interne poate fi redusă sau poate duce la defectiuni.

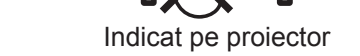

ON

#### r**Sursă de lumină**

Sursa de lumină a proiectorului utilizează o diodă laser şi are următoarele caracteristici.

- $\bullet$  În funcție de temperatura mediului de funcționare, luminanța sursei de lumină poate scădea. Cu cât creşte temperatura, cu atât mai mult scade luminanţa sursei de lumină.
- f Luminanţa sursei de lumină scade odată cu perioada de utilizare. Dacă luminozitatea scade semnificativ şi sursa de lumină nu porneşte, cereţi-i distribuitorului să cureţe partea interioară a proiectorului sau să înlocuiască unitatea sursei de lumină.

#### ■ Calculator și conexiunile la dispozitivul extern

Atunci când legaţi un calculator sau un dispozitiv extern, citiţi cu atenţie manualul pentru a vedea utilizarea cablurilor de alimentare, precum şi a cablurilor izolate.

#### **Accesorii**

Asiguraţi-vă că următoarele accesorii sunt furnizate cu proiectorul dvs. Numerele cuprinse între < > indică numărul de accesorii.

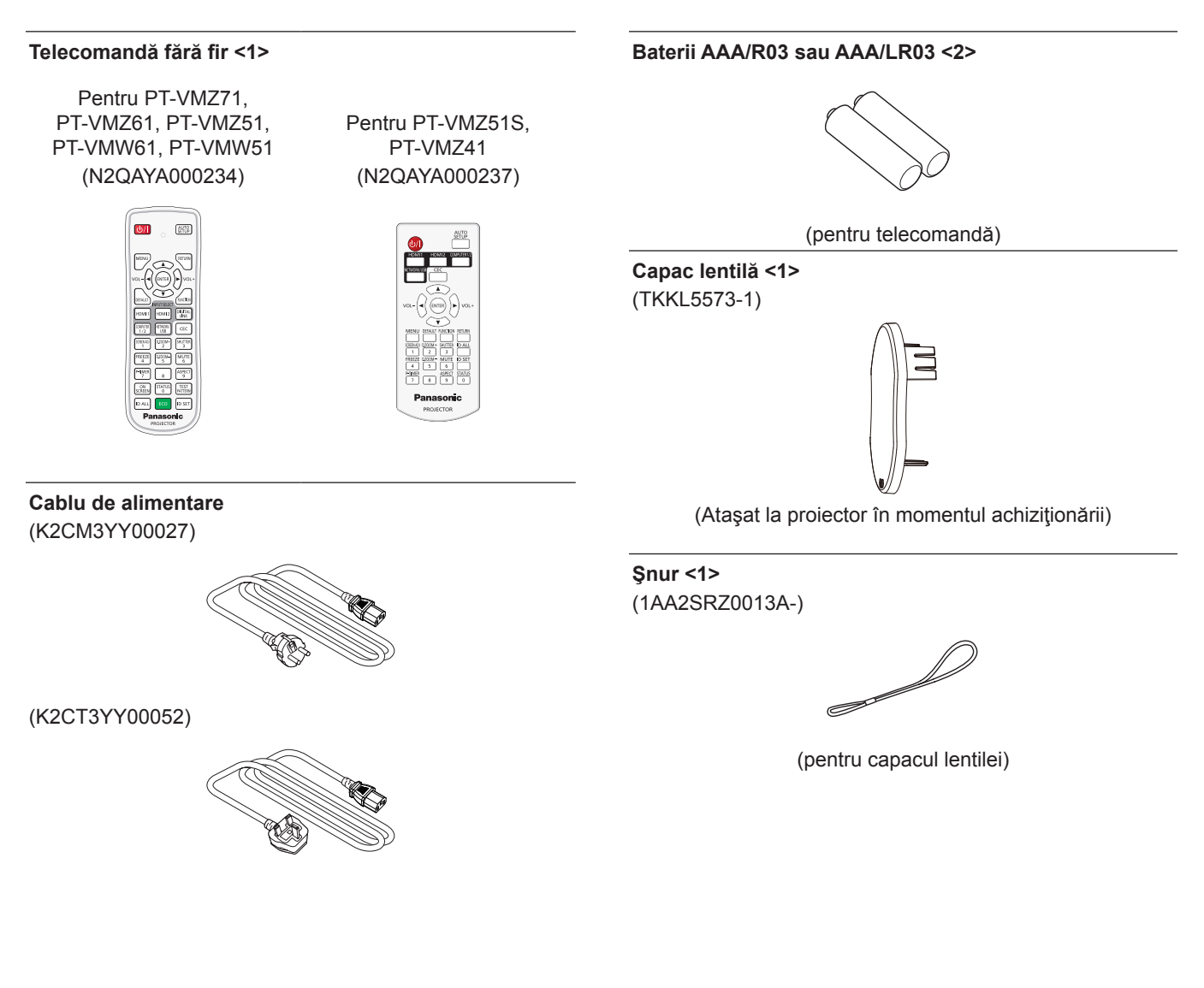

#### **Atenţie**

- f După despachetarea proiectorului, aruncaţi corespunzător capacul cablului de alimentare şi ambalajul.
- f Nu utilizaţi cablul de alimentare furnizat la alte dispozitive, altele decât acest proiector.
- Pentru accesorii pierdute, contactați reprezentantul.
- Depozitați piesele mici adecvat și nu le lăsați la îndemâna copiilor.

#### **Observaţie**

f Numerele de piesă ale accesoriilor pot fi modificate fără o notificare prealabilă.

#### **Accesorii opţionale**

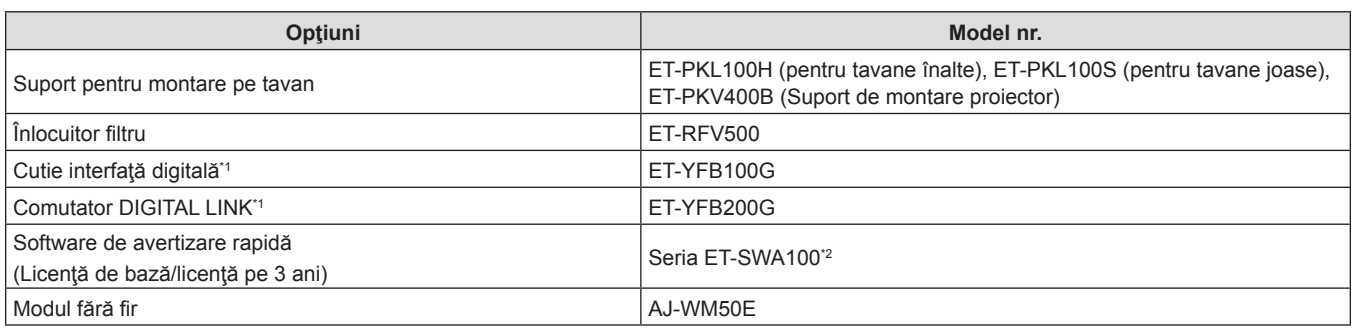

\*1 Indisponibil pentru PT-VMZ51S și PT-VMZ41.

\*2 Sufixul ataşat la Model nr. diferă în funcţie de tipul licenţei.

#### **Notă**

f Utilizaţi Modulul fără fir (Model nr.: AJ‑WM50E) într-un mediu cu temperaturi între 0 °C (32 °F) la 40 °C (104 °F), chiar şi atunci când este ataşat la proiector.

f Numărul de accesorii opţionale ale modelului poate fi modificat fără nicio notificare anterioară.

f Accesoriile opţionale compatibile cu proiectorul pot fi adăugate sau modificate fără nicio notificare anterioară. Pentru cele mai recente informații, vizitați site-ul web (https://panasonic.net/cns/projector/).

### **Pornirea / oprirea proiectorului**

#### **Pornirea proiectorului**

Înainte de a porni proiectorul, asigurați-vă că toate celelalte dispozitive sunt conectate corect. Scoateți capacul obiectivului în prealabil.

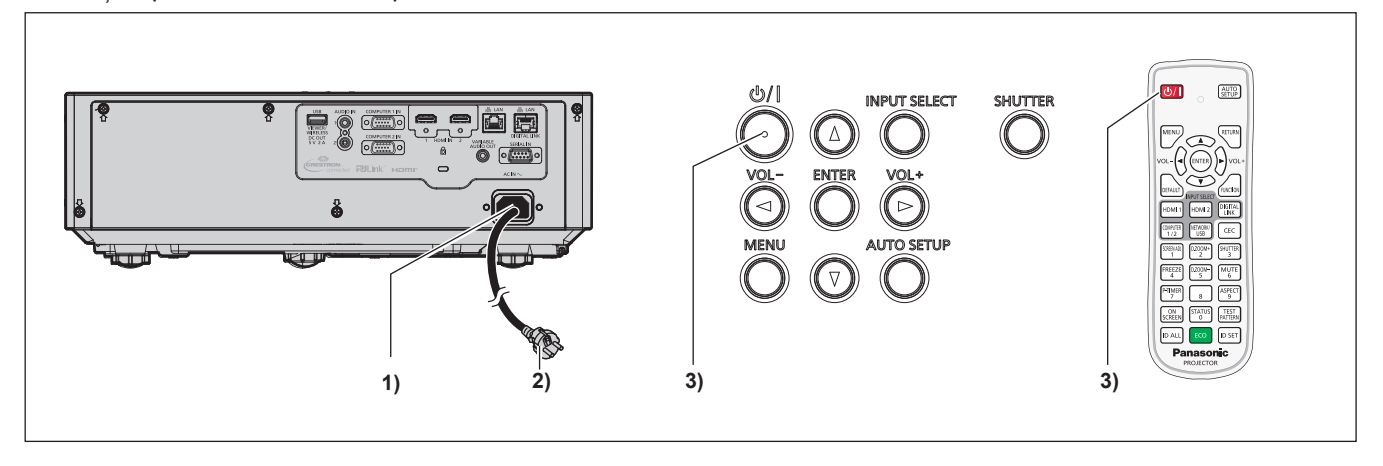

- **1) Conectați cablul de alimentare la proiector și fixați conectorul cablului de alimentare cu șuruburile de prindere.**
- **2) Conectaţi cablul de alimentare la o priză.**
	- f Indicatorul de alimentare <ON(G)/STANDBY(R)> luminează/clipeşte, şi proiectorul va intra în modul de aşteptare.
- **3) Apăsați pe butonul de pornire <** $\psi$ **//>.** 
	- f Indicatorul de alimentare <ON(G)/STANDBY(R)> luminează verde şi imaginea va fi în curând proiectată pe ecran.
- \* Pentru mai multe detalii, consultați "Instrucțiuni de operare Manual de operare".

#### **Oprirea proiectorului**

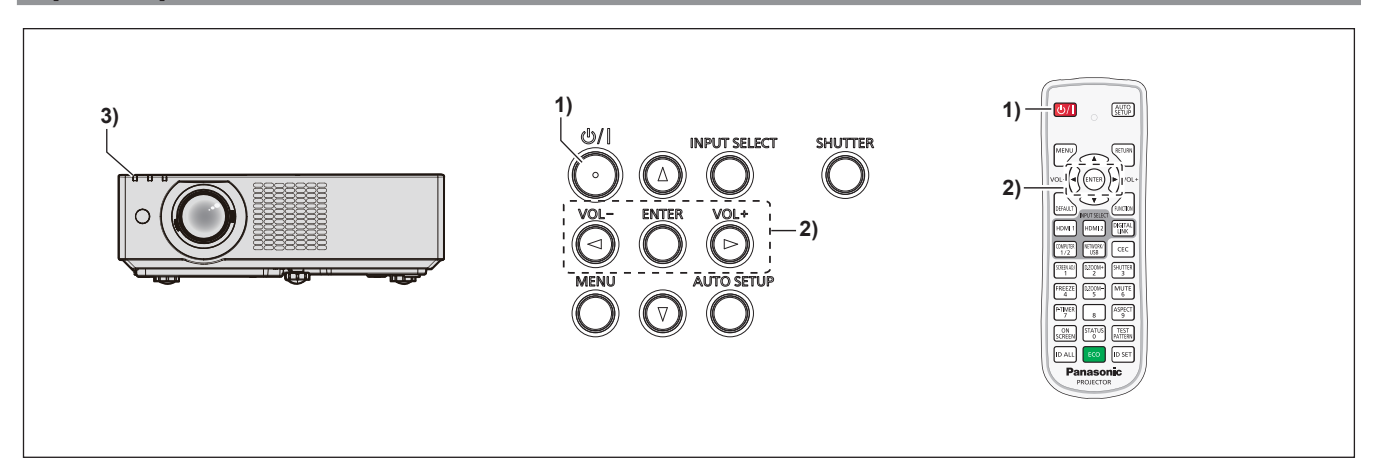

- **1)** Apăsați pe butonul de pornire < $\psi$ //>.
	- f Se afișează ecranul de confirmare **[ÎNCHIDERE ALIMENTARE]**.
- **2) Apăsaţi** qw **pentru a selecta [OK], şi apăsaţi butonul <ENTER>. (Sau apăsați butonul de pornire**  $\langle \psi / | \rangle$  **din nou.)** 
	- f Proiecţia imaginii se va opri, iar indicatorul de alimentare <ON(G)/STANDBY(R)> de pe proiector luminează portocaliu. (Ventilatoarele continuă să funcţioneze.)
- **3) Aşteptaţi până când indicatorul de alimentare <ON(G)/STANDBY(R)> de pe proiector luminează sau clipeşte roşu.**
	- f Proiectorul întră în modul de aşteptare atunci când indicatorul de alimentare <ON(G)/STANDBY(R)> luminează sau clipeşte roşu.
- **4) Deconectați ștecherul cablului de alimentare de la priză.**

\* Pentru mai multe detalii, consultați "Instrucțiuni de operare - Manual de operare".

#### **Depunerea la deşeuri a echipamentelor şi a bateriilor vechi Doar pentru Uniunea Europeană şi pentru ţările cu sisteme de reciclare**

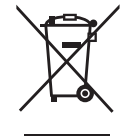

Aceste simboluri de pe produse, ambalaje și/sau documentele însoțitoare indică faptul că produsele electrice şi electronice, precum şi bateriile uzate nu trebuie să fie amestecate cu deşeurile menajere obişnuite.

Pentru un tratament corespunzător, pentru recuperarea şi reciclarea produselor vechi şi a bateriilor uzate, vă rugăm să le depuneți la punctele de colectare special amenajate, în conformitate cu legislatia natională.

Prin depunerea corespunzătoare a acestora la deşeuri, veţi ajuta la economisirea unor resurse valoroase și veți preveni potențiale efecte negative asupra sănătății umane și asupra mediului înconjurător.

Pentru mai multe informații despre colectare și reciclare, vă rugăm să contactați autoritățile locale.

Este posibil ca depunerea incorectă la deşeuri să fie pedepsită în conformitate cu legile naţionale.

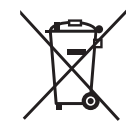

#### **Notă pentru simbolul de baterie (ultimele două exemple de simboluri)**

Acest simbol poate fi utilizat în combinaţie cu un simbol chimic. În acest caz, acesta este conform cu cerinţele stabilite de Directivă pentru elementul chimic în cauză.

## Panasonic Connect Co., Ltd.

Web Site: https://panasonic.net/cns/projector/ © Panasonic Connect Co., Ltd. 2022